# Erläuterung und Konfiguration der EMCC-Anrufweiterleitung  $\overline{\phantom{a}}$

## Inhalt

**Einführung Voraussetzungen** Anforderungen Verwendete Komponenten Hintergrundinformationen EMCC-Anrufverarbeitung **Konfiguration** Netzwerkdiagramm Geolokationsinformationen konfigurieren Zuweisung von Standortinformationen zu den Telefonen mithilfe von EMCC Konfigurieren des Standortfilters Zuweisung eines Standortfilters zur EMCC-Konfiguration Erstellen von Roaming-Gerätepools mit dem zusätzlichen CSS für jeden Cluster **Fehlerbehebung** 

## Einführung

Dieses Dokument beschreibt die Anrufweiterleitung für das Extension Mobility Cross Cluster (EMCC) unter Verwendung der Standard Local Route Group (SLRG). Ein Schwerpunkt dieses Dokuments sind Notrufe über EMCC.

## Voraussetzungen

### Anforderungen

Cisco empfiehlt, über Kenntnisse in folgenden Bereichen zu verfügen:

- Extension Mobility (EM)
- $\bullet$  EMCC
- Umgebungen mit mehreren Clustern
- Anrufweiterleitung für Cisco Unified Communications Manager (CUCM)
- Partition (PT)
- Calling Search Space (CSS)
- Telefonregistrierung

Hinweis: In diesem Dokument wird davon ausgegangen, dass EMCC bereits konfiguriert ist und die clusterübergreifende Benutzeranmeldung erfolgreich ist.

### Verwendete Komponenten

Die Informationen in diesem Dokument basieren auf den folgenden Software- und Hardwareversionen:

 $\cdot$  CUCM 8.0+

Die Informationen in diesem Dokument wurden von den Geräten in einer bestimmten Laborumgebung erstellt. Alle in diesem Dokument verwendeten Geräte haben mit einer leeren (Standard-)Konfiguration begonnen. Wenn Ihr Netzwerk in Betrieb ist, stellen Sie sicher, dass Sie die potenziellen Auswirkungen eines Befehls verstehen.

## Hintergrundinformationen

Die allgemeine EMCC-Terminologie (Home-Cluster, Gastcluster usw.) ist für die Verwendung in diesem Dokument unten definiert.

- Heim-Cluster: Der Cluster, der Endbenutzer, Benutzergeräteprofil, Wählplan und Registrierungsinformationen enthält.
- Besuchercluster: Der Cluster, der die Konfiguration von physischen Telefonen und lokalen Ressourcen wie dem Voice Gateway (VG) enthält.
- Pool für Roaming-Geräte: Erstellt im Heim-Cluster, um Roaming-sensitive Attribute zu finden. Der Heim-Cluster verfügt über einen Roaming-Gerätepool für jeden besuchten Cluster. Die Auswahl des geeigneten Pools für Roaming-Geräte ist für eine erfolgreiche EMCC-Konfiguration der Anrufweiterleitung von entscheidender Bedeutung.
- Standortfilter: Geolokations-Filter definieren, welche Geolokationsobjekte beim Vergleich der Geolokationen verschiedener Geräte verwendet werden sollen. Einer Gruppe von Telefonen können dieselben geografischen Orte zugewiesen werden, mit Ausnahme des Raums und des Stockwerks, in dem sie sich befinden. Obwohl sich die tatsächlichen Geolokationen der einzelnen Telefone unterscheiden, ist die gefilterte Geolokation die gleiche. Die Standorte werden verwendet, um den Standort eines Geräts zu identifizieren, und der Geolokationsfilter gibt an, welche Teile der Geolokation signifikant sind.
- Standortinformationen: Geografische Standortinformationen oder Geolokation beschreiben eine physische Position in der Welt. In der Cisco Unified Communications Manager-Verwaltung konfigurieren Sie Standortinformationen manuell. Mit der Cisco Unified Communications Manager-Verwaltung können Sie für jedes Gerät eine Standortbestimmung festlegen. Jeder besuchte Cluster sendet die Geolokationsinformationen während der EMCC-Anmeldung an den Heimcluster. Sobald der Heimcluster die Geolokationsinformationen vom besuchten Cluster erhält, wendet er einen Roaming-Gerätepool an.
- Pool für Roaming-Geräte: Nachdem der EMCC-Standortfilter angewendet wurde, wählt CUCM einen Gerätepool basierend auf der besten Übereinstimmung für die Geolokationsinformationen des Telefons aus. Der ausgewählte Gerätepool wird bei der Diskussion über EMCC häufig als Roaming-Gerätepool bezeichnet. Jeder Pool von Roaming-Geräten ist einer Standortbestimmung zugewiesen.

Hinweis: Das Poolkonzept für Roaming-Geräte für EMCC unterscheidet sich vom Roaming-Gerätepool für Gerätemobilität.

Hinweis: Verwechseln Sie nicht Standorte mit Geolokationen. Standorte, die Sie mithilfe der Menüoption System > Location (System > Standort) konfigurieren, ermöglichen die Definition von Entitäten, die ein zentralisiertes Anrufverarbeitungssystem zur Bereitstellung der CAC (Call Admission Control) verwendet. Standortbasierte Standorte, die Sie mithilfe der Menüoption System > Geolocation Configuration konfigurieren, ermöglichen die Angabe geografischer Standorte, die Sie verwenden, um Cisco Unified Communications Manager-Geräte für Funktionen wie die logische Partitionierung zuzuordnen.

### EMCC-Anrufverarbeitung

Die Anrufweiterleitung wird vom Home-Cluster durchgeführt. Notrufe müssen an den besuchten Cluster weitergeleitet werden, um das lokale Gateway zu erreichen, an dem sich das Schreibtischtelefon befindet. In EMCC-Umgebungen ist es empfehlenswert, das SLRG nur für Notrufe zu verwenden. Der Grund hierfür ist, dass das SLRG in EMCC verwendet wird, um den Anruf über den EMCC SIP-Trunk an das besuchende Cluster zurückzusenden.

Die Anrufweiterleitung unter Verwendung des SLRG stellt ein Problem dar, wenn das SLRG vor der Implementierung des EMCC in der Umgebung umfassend konfiguriert ist. Anrufe können auf Ziele ausgedehnt werden, die von den Administratoren nicht vorgesehen sind. Dies ist in [CSCul58705](https://bst.cloudapps.cisco.com/bugsearch/bug/CSCul58705) dokumentiert. Das unten beschriebene Szenario zeigt ein solches Problem.

- Ein Benutzer, der sich physisch in der EU befindet, meldet sich beim US-EM-Profil an.
- Der Benutzer versucht, einen ausgehenden Anruf an eine US-PSTN-Nummer zu tätigen, und das US-Cluster weist ein übereinstimmendes Muster für die lokale PSTN-Nummer auf.
- Das zugeordnete Muster wird für die Verwendung von SLRG konfiguriert.
- Der Anruf wird über den EMCC SIP-Trunk an den besuchenden Cluster gesendet.

Es wird erwartet, dass der Anruf im EU-Cluster fehlschlägt, da der EU-Cluster nicht für die Verarbeitung von Mustern für den NANP (North American Numbering Plan) konfiguriert wird. Administratoren können das oben beschriebene Szenario durch die Erstellung von Weiterleitungsmustern mindern, die anstelle des SLRG das ergänzende CSS für die Anrufweiterleitung verwenden.

Der CSS für die Anrufweiterleitung in EMCC ist eine Verknüpfung von drei CSS (Adjunt-CSS, Leitungs-CSS und Geräteprofil-CSS). Der Adjunt-CSS hat die höchste Priorität, gefolgt vom Anschluss-CSS, und schließlich hat der Geräteprofil-CSS die niedrigste Priorität.

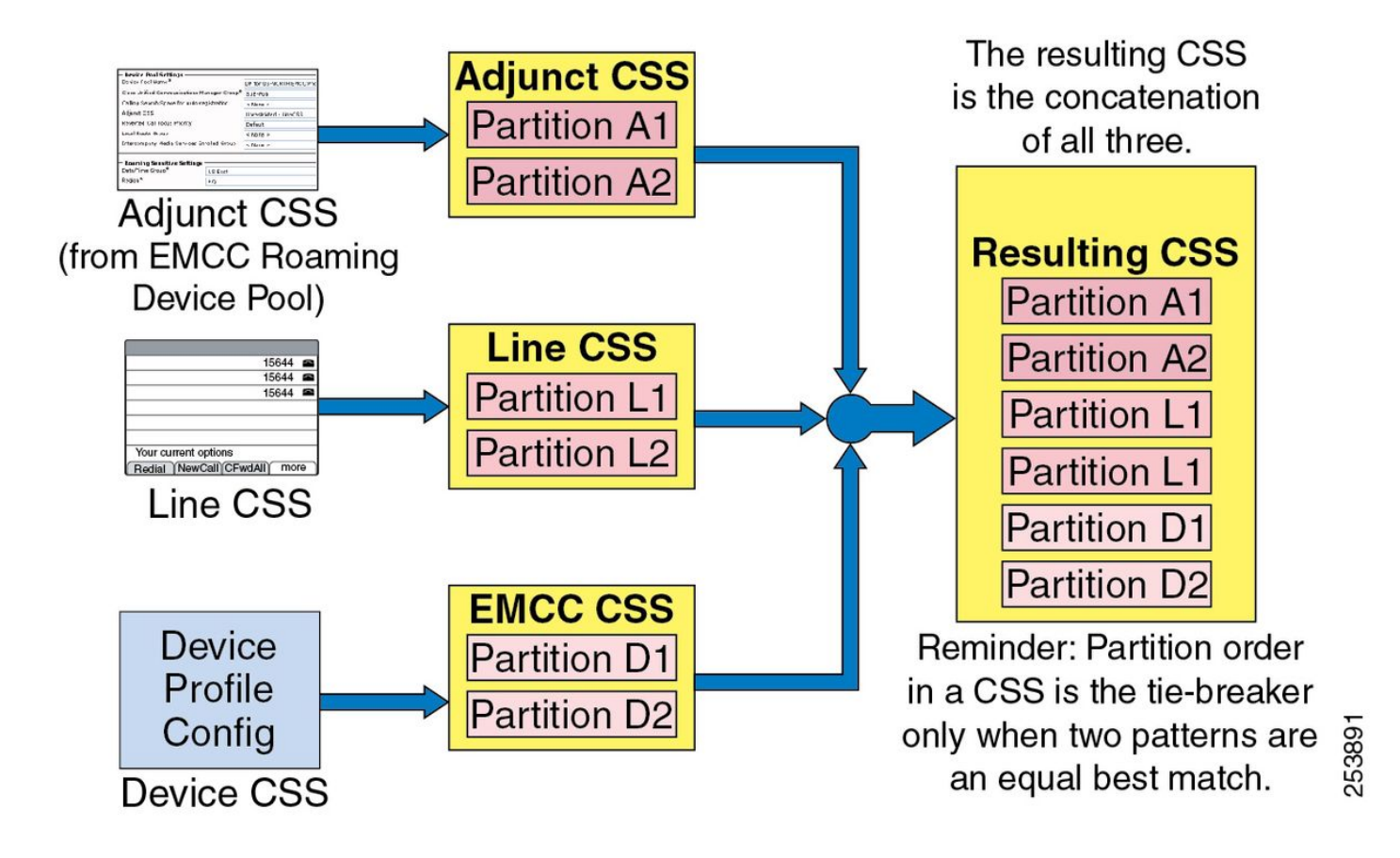

Der ergänzende CSS wird im Roaming-Gerätepool des Heimclusters konfiguriert und von der EMCC verwendet, um Notrufe an das besuchende Cluster weiterzuleiten. Darüber hinaus muss der CSS für Zusatzverbindungen die Partitionen für Notfallrouten wie 9.911 und 911 enthalten. Die Weiterleitungsmuster und Partitionen, die dem ergänzenden CSS zugeordnet sind, müssen auf das SLRG verweisen, damit Anrufe an das besuchende Cluster weitergeleitet werden.

### Konfiguration

Dieses Dokument basiert auf einer Topologie mit drei CUCM-Clustern, die jeweils über ein Telefon registriert sind. Die US-Cluster mit dem US-Telefon, die EU-Cluster mit dem EU-Telefon und der Asien-Cluster mit dem Asien-Telefon. Jeder Cluster ist über den konfigurierten EMCC SIP-Trunk verbunden.

Hinweis: Pro Cluster ist nur ein EMCC SIP-Trunk erforderlich.

Netzwerkdiagramm

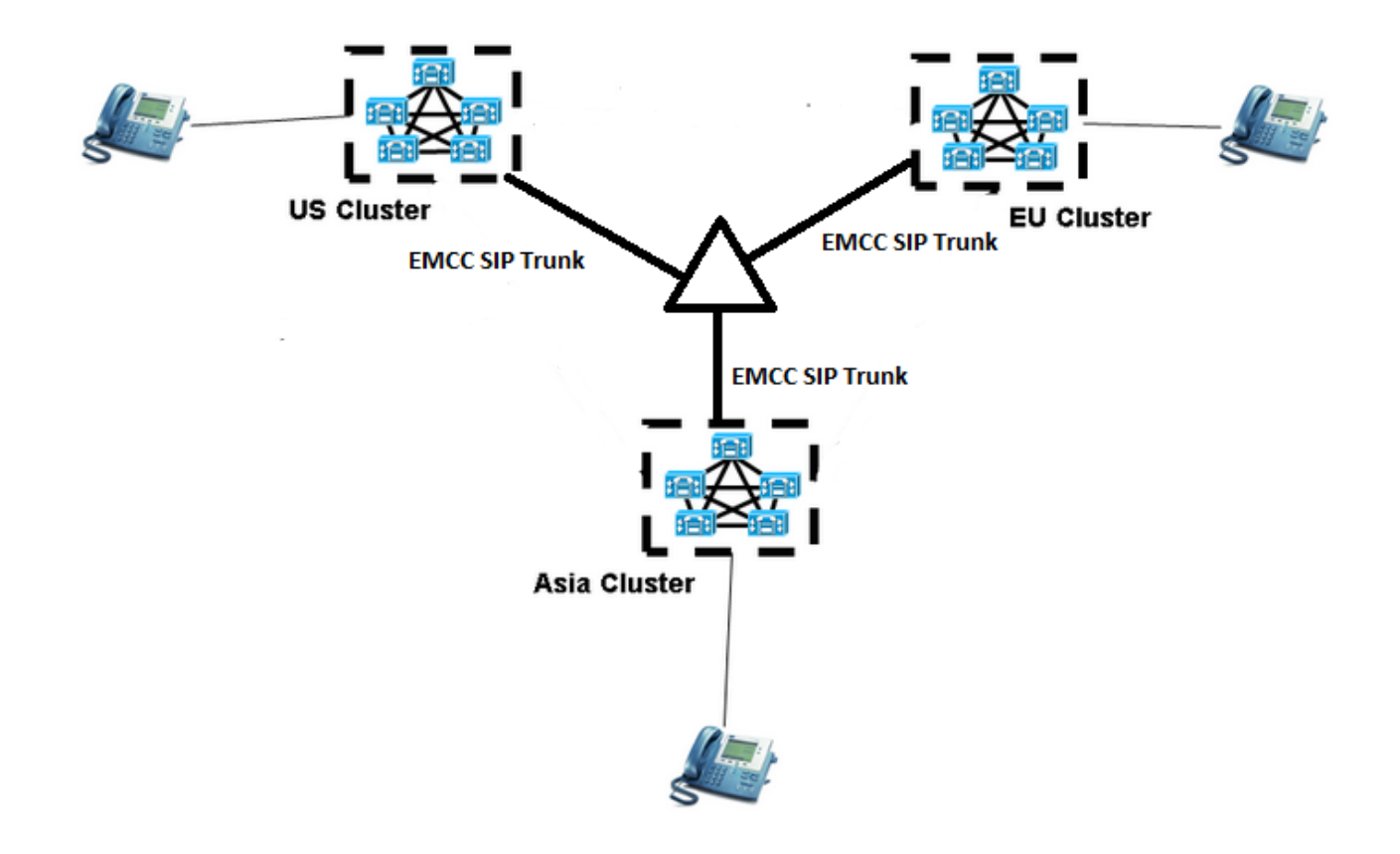

### Geolokationsinformationen konfigurieren

Die Standortinformationen müssen für jeden Cluster konfiguriert werden, der am EMCC teilnimmt. Um Geolokationsinformationen zu konfigurieren, navigieren Sie zu Unified CM Administration > System > Geolokationskonfiguration.

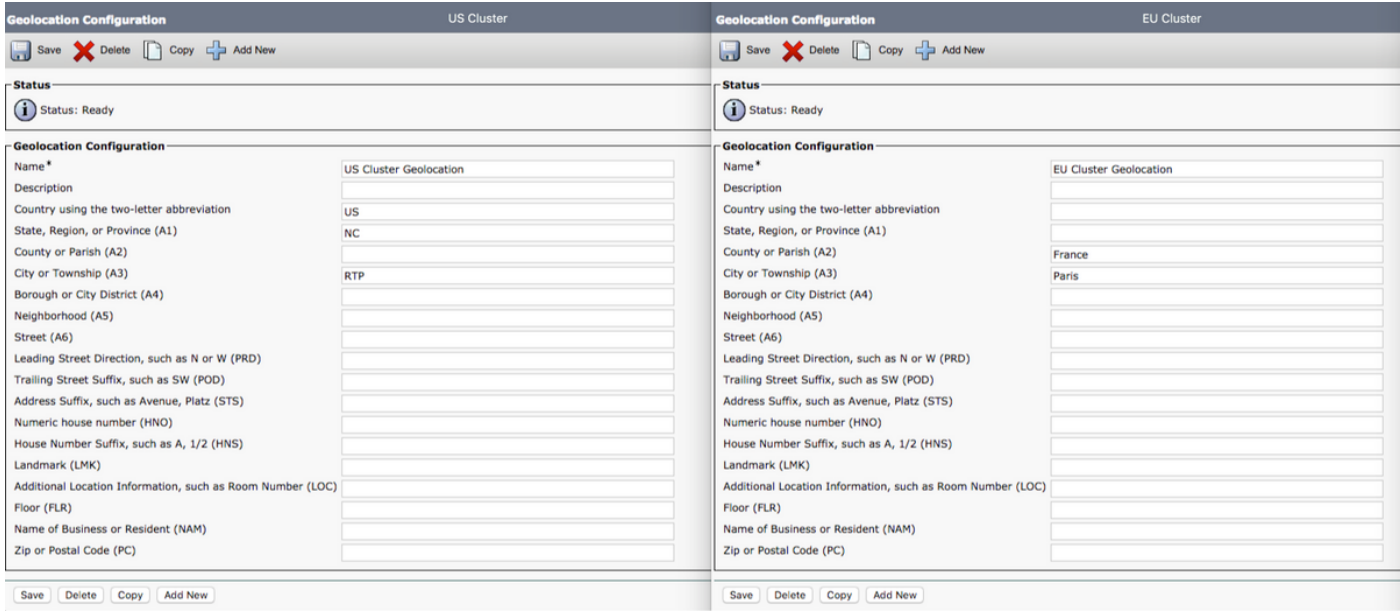

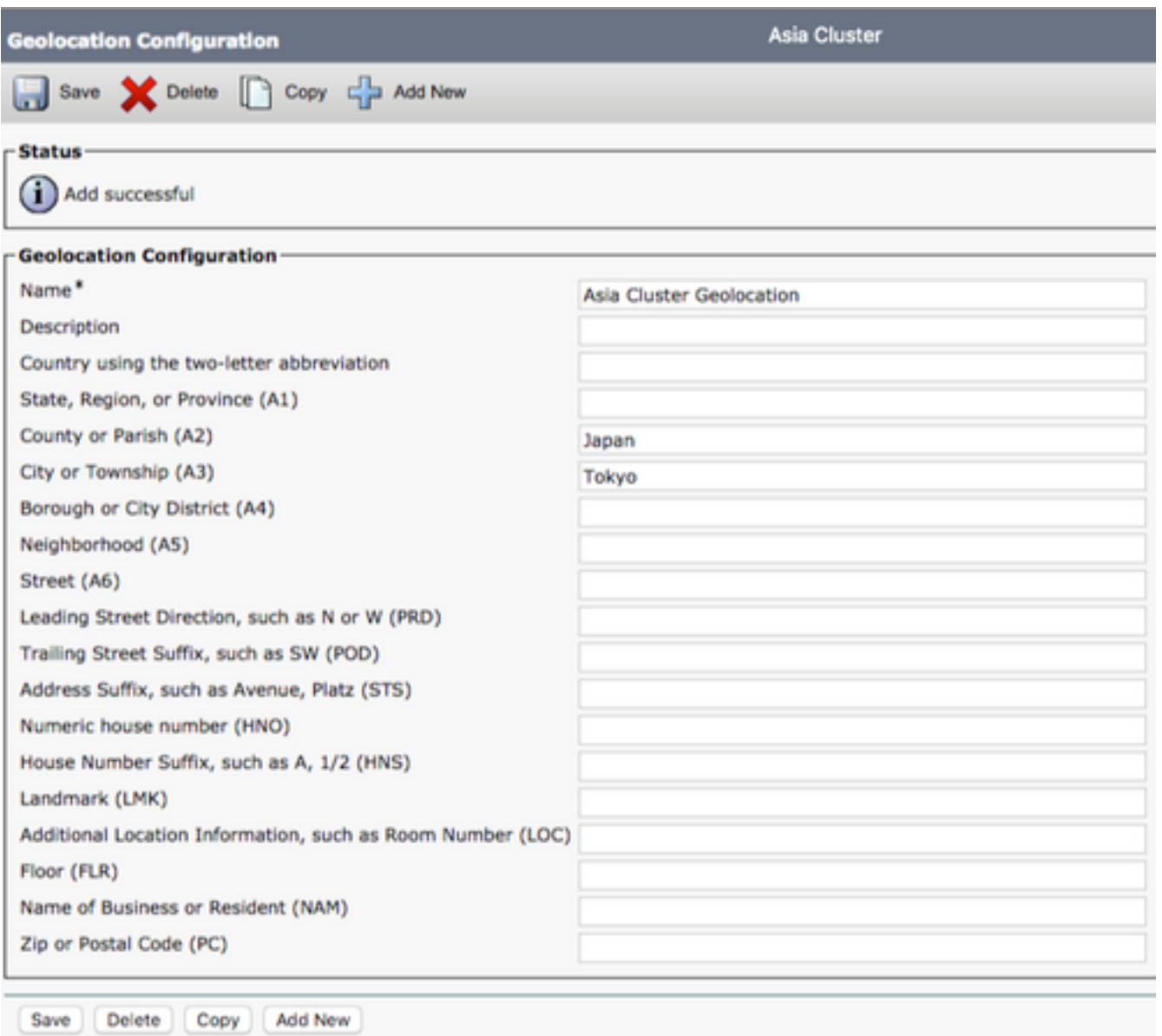

Hinweis: Der Heimcluster muss die Standortinformationen für jeden besuchten Cluster erhalten, um den richtigen Pool für Roaming-Geräte auszuwählen. Der Heimcluster benötigt auch Geolokationsinformationen für sich selbst.

Hinweis: Der US-Cluster ist der Heimcluster für diese Laborkonfiguration, während die Cluster aus der EU und Asien die Gastcluster sind.

Im US-Cluster haben wir die folgende Standortkonfiguration:

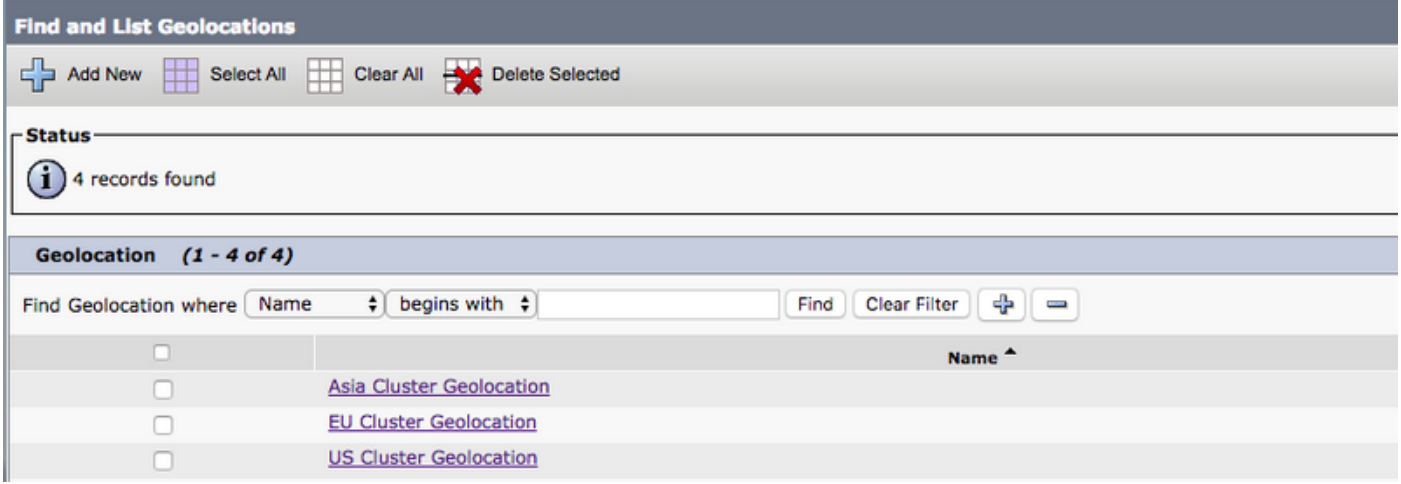

#### Zuweisung von Standortinformationen zu den Telefonen mithilfe von EMCC

Die Standortinformationen können den Telefonen auf Unternehmensebene, auf Gerätepoolebene oder auf der Ebene des einzelnen Telefons zugewiesen werden.

Um Geolokationsinformationen auf Unternehmensebene zuzuweisen, navigieren Sie zu Unified CM Administration > System > Enterprise Parameters.

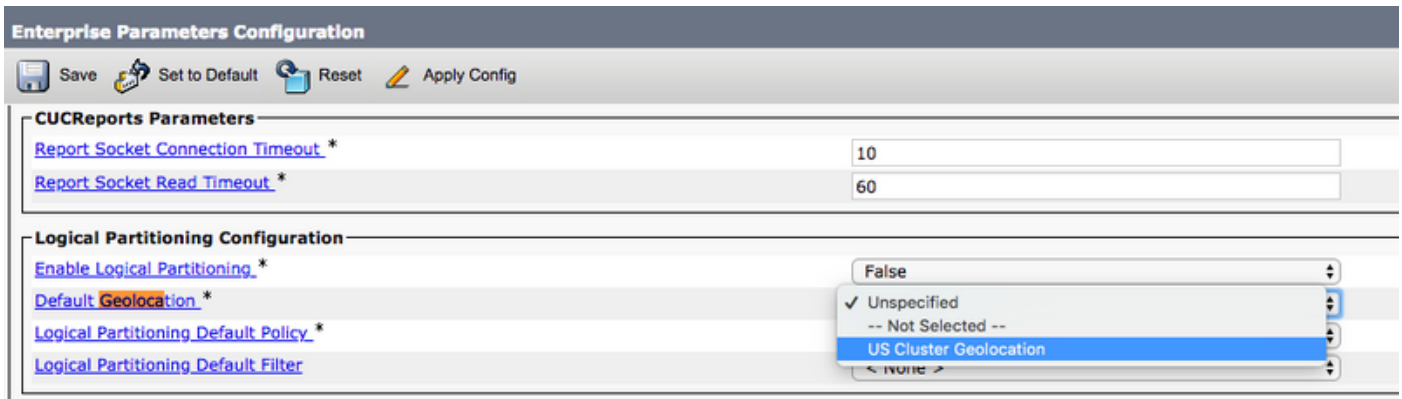

Um Geolokationsinformationen auf Gerätepoolebene zuzuweisen, navigieren Sie zu Unified CM Administration > System > Device Pool.

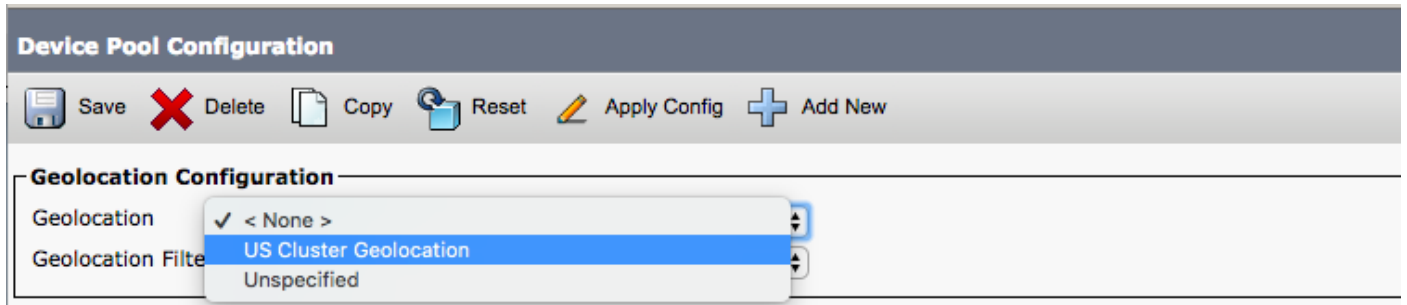

Um Geolokationsinformationen auf Telefonebene zuzuweisen, navigieren Sie zu Unified CM Administration > Device > Phone.

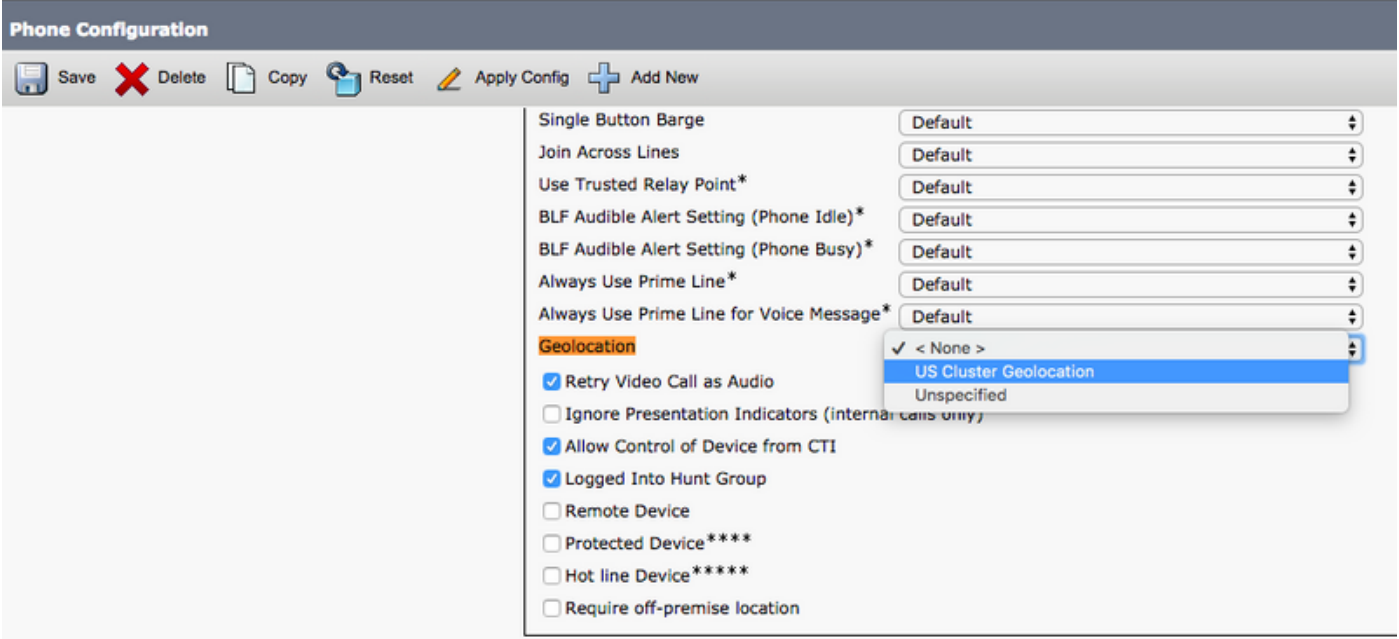

#### Konfigurieren des Standortfilters

Der Standortfilter legt die Kriterien für den Gerätestandort fest, die mit Land-, Bundesland- und Stadtwerten übereinstimmen. Um Geolokationsfilter zu konfigurieren, navigieren Sie zu Unified CM Administration > System > Geolokationsfilter.

Im folgenden Bild werden nur Land und Stadt für den Standortfilter ausgewählt.

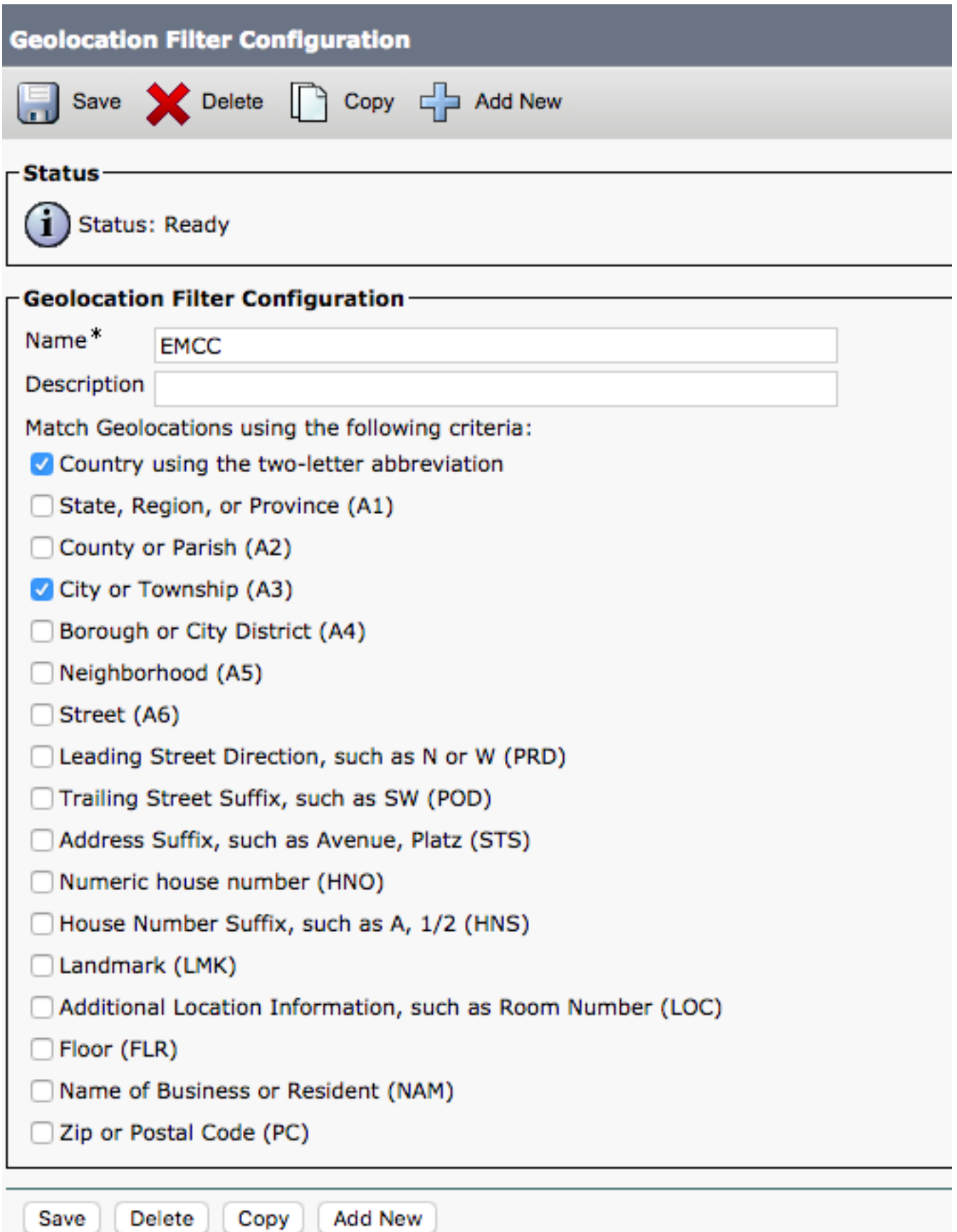

Hinweis: Das US-Cluster, das Asien-Cluster und das EU-Cluster haben die gleiche Konfiguration im Geolokationsfilter, daher benötigen wir nur einen Filter im Heimcluster. Wenn sich der Standortfilter im Heimcluster im Vergleich zum besuchten Cluster unterscheidet, muss der Heimcluster einen Geolokationsfilter konfigurieren, der pro besuchendem Cluster konfiguriert ist.

Um den Standortfilter der EMCC-Funktionskonfiguration zuzuweisen, navigieren Sie zu Unified CM Administration > Advanced Features > EMCC > EMCC Feature Configuration.

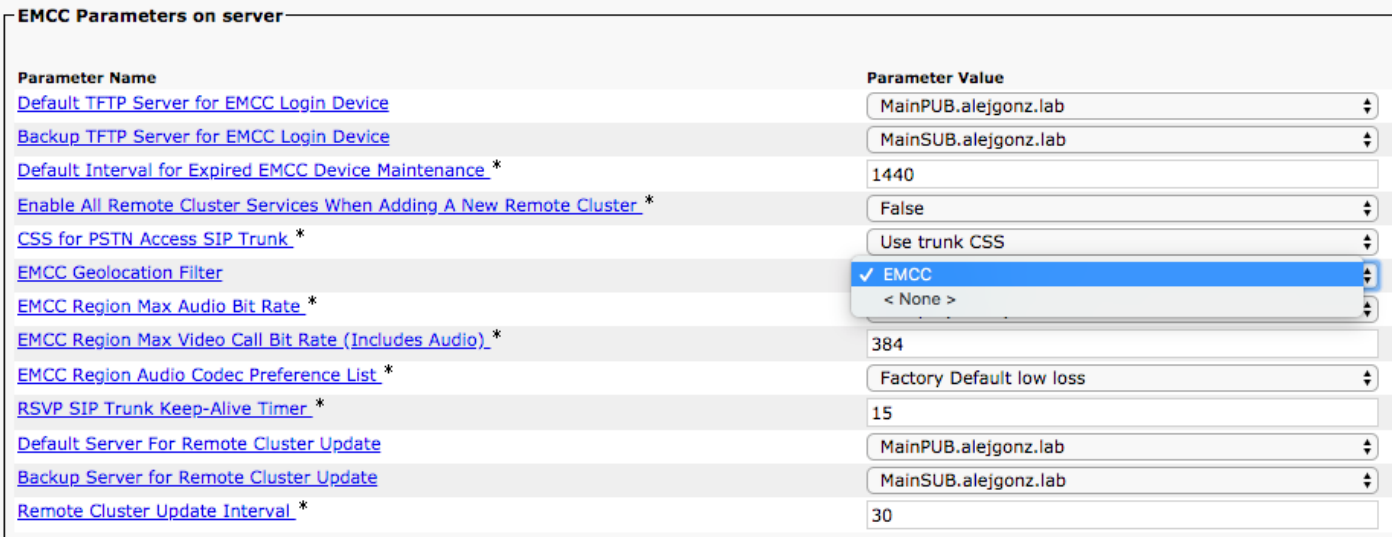

Wie in der Abbildung oben gezeigt, ist der Filter der EMCC-Konfiguration zugewiesen. Dies muss für alle Cluster geschehen, die an der EMCC teilnehmen.

#### Erstellen von Roaming-Gerätepools mit dem zusätzlichen CSS für jeden Cluster

Um Roaming-Gerätepools zu erstellen, navigieren Sie zu Unified CM Administration > System > Device Pool (Unified CM-Verwaltung > System > Gerätepool).

Hinweis: Jeder Cluster benötigt Roaming-Gerätepools, die für die anderen Cluster erstellt wurden.

Hinweis: Das Poolkonzept für Roaming-Geräte für EMCC unterscheidet sich vom Roaming-Gerätepool für Gerätemobilität.

Die Topologie für dieses Dokument ist:

- US-Cluster verfügt über Pools mit Roaming-Geräten aus der EU und Asien.
- EU-Cluster umfasst Pools für Roaming-Geräte in den USA und Asien
- Asien-Cluster verfügt über Pools für Roaming-Geräte in der EU und den USA.

Der Abschnitt Geolocation Configuration (Standortkonfiguration des Gerätepools) wird verwendet, um den Roaming-Gerätepool für das richtige besuchte Cluster auszuwählen. Wenn wir einen Roaming-Gerätepool für das US-Cluster erstellen möchten, müssen wir Folgendes tun.

- Gerätepool erstellen
- Zuweisung einer geografischen Position zum Gerätepool Die Geolokation muss die US-●Länderabkürzung sowie ein RTP-Ortskennzeichen enthalten (siehe Abschnitt Konfigurieren der Geolokationsinformationen in diesem Dokument, um die Konfiguration anzuzeigen).

Der Schlüssel hierbei ist, daran zu erinnern, dass der Pool der Roaming-Geräte für jede EMCC-Anmeldung im Home-Cluster ausgewählt wird. Das bedeutet, dass wir die Standortinformationen des zu Besuch nehmenden Telefons verwenden, um zu bestimmen, für welchen Gerätepool der geeignete ausgewählt werden soll.

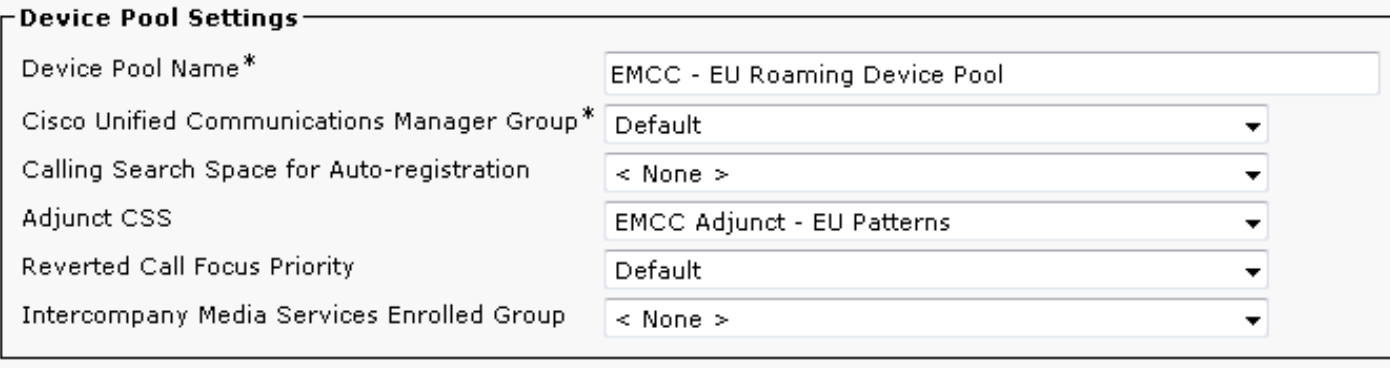

### Fehlerbehebung

Um Probleme bei der EMCC-Anrufweiterleitung zu beheben, müssen Sie die Cisco CallManager-Ablaufverfolgungen vom Home-Cluster und für das besuchte Cluster erfassen. Der Home-Cluster führt die Anrufweiterleitung durch, der Anruf kann jedoch für Anrufe, die den SLRG nutzen, an den besuchenden Cluster gesendet werden.